#### MTRA. MARÍA DE JESÚS GÓMEZ CRUZ

Directora de la División Ciencias y Artes para el Diseño

### ROXANA RODRÍGUEZ SÁMANO

Licenciatura en Diseño Industrial

Matrícula No. 2113062992

Email roxsamano14@gmail.com

Celular +5585346477

Responsable M.I. Mauricio Agrón Pérez Romero

Realizado IPN, ESIME Zacatenco

Asesor Interno D.C.G. Armando Andrés Suárez Salazar

Análisis cinemático e implementación de una mano robótica servo-articulada aplicable como prótesis"

向知杰

Clave XCAD000420

#### **INFORME DE TERMINO**

Periodo del 30 de marzo de 2017 al 8 de diciembre del 2017 Durante las 480 horas laboradas en el servicio.

**RDU** 

INDICES<br>INTRODUCCIÓN INTRODUCCIÓN ..... 2

OBJETIVO GENERAL ..... 2

Metodología ..... 3

ACTIVIDADES REALIZADAS ..... 4

Placas controlador ..... 4

Programa LabView ..... 5

Programa ZelioSoft2 ..... 6

Cambio de laboratorio ..... 7

Diseño de base para motor de exposición ..... 8

Comprobación de controladores ..... 9

METAS ALCANZADAS ..... 9 RESULTADOS Y CONCLUSIONES ..... RECOMENDACIONES ...... 10 BIBLIOGRAFÍA ...... 10

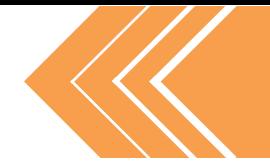

INTRODUCCIÓN

El diseño industrial si bien es una carrera joven en comparación con medicina y derecho, está presente en nuestra vida diaria y en todos los objetos y lugares con los que interactuamos, nos permite aportar conocimientos con proyectos de casi cualquier tipo. Es una herramienta extremadamente útil para la resolución de problemas.

Ésta característica nos permite como diseñadores colaborar en una variedad de proyectos de distintas naturalezas, especializarnos tal vez en un tema que de primera mano no parezca cercano al diseño, pero con un estudio más profundo se puede ver como se entrelaza para aprovechar al máximo las cualidades del proyecto.

Siempre he sentido gran interés por la tecnología y electrónica, busque pocas veces involucrarme en ella, por este pensamiento de que los campos de estudio siempre se encuentran fuertemente separados, los humanos tendemos a resaltar más las diferencias, que las partes en donde coincidimos. Los ingenieros de un lado, los doctores de otro y diseñadores más allá; por poner un ejemplo. Las pocas veces que me acerque las tengo bien presentes siempre, por muy poco tiempo que duraron, han sido determinantes para mí y son experiencias que disfrute y aprendí bastante.

Por esa misma razón, espere a que este servicio en particular tuviera un espacio disponible, tenía mucho interés en aprender más sobre electrónica y que lugar más adecuado que el Instituto Politécnico Nacional, ésta casa de estudio nacional y mundialmente reconocida por sus conocimientos en Ingeniería.

Decidí experimentar de primera mano la experiencia como diseñadora en un espacio lleno de ingenieros, quería saber estas diferencias serian marcadas desde un inicio o si podríamos enfocar en las similitudes y colaborar desde ahí para generar soluciones.

Dentro de este informe detallaré las actividades que fueron expedidas por el profesor responsable de mi servicio y realizadas durante mi periodo de prestación del mismo. Dichas actividades incluyeron el aprovechamiento de las habilidades desarrolladas y los conocimientos adquiridos durante mi Licenciatura de Diseño Industrial, además de nuevos conocimientos y manejo de programas que fui adquiriendo durante el servicio, para poder lograr el cumplimiento eficiente de las diligencias presentadas durante este periodo.

OBJETIVO GENERAL

Prestar un servicio social eficiente en la Institución, donde pueda poner en practica mis habilidades y conocimientos, generando ideas conceptuales, bocetos, renders o lo necesario dependiendo de la problemática presentada que requiera de una solución.

Es también parte importante del objetivo, aprender sobre los aspectos que se entrelazan en la carrera de Ingeniera de Control Automatizado con la carrera de Diseño Industrial para trabajar en conjunto y presentar soluciones eficientes en ambos campos de estudio.

# Metodología >>

Durante la carrera de Diseño Industrial, nos mostraron diferentes tipos de metodologías, en el camino fui aprendiendo de ellas y adaptándolas, en la manera que me resultaba más eficiente desarrollar un proyecto, es decir, fui modificando ciertos pasos, para un mejor aprovechamiento de mis habilidades y de los recursos que tenía disponibles en cada proyecto.

Cada experiencia te enseña algo diferente y único, por lo que considero de vital importancia, el constante cambio en la metodología, puesto que no todo funciona para todo. La flexibilidad nos ayuda a abarcar distintos métodos para distintos problemas y por lo tanto generar soluciones diferentes.

En retrospectiva, es importante entender que nunca hemos llegado al fin, nunca terminamos de aprender el ¿Cómo?, éste siempre está en constante evolución, por lo tanto, nosotros tenemos que estar dispuestos a estos cambios para seguir avanzando.

Con lo anterior en mente, aún podemos comenzar con una metodología base, dispuestos a modificarla en el transcurso del proyecto. La metodología que uso a pesar de parecer simple, tiene la cualidad de poder adaptarse rápidamente, sin causar problemas a la persona que la utiliza, no puedo decir que es "mía", ya que muchas personas aportaron durante mis años de aprendizaje, entre ellos están, varios diseñadores mundialmente conocidos, profesores y compañeros de la licenciatura.

1. Estudiar el problema: Entender el enunciado del problema presentado, sus características, en caso de que lo tenga, también la historia del mismo, si ha tenido diferentes soluciones que van cambiando, o si es un proyecto completamente nuevo. Además de investigar sobre el cliente o encargado que solicita la solución del problema.

2. Elementos del problema: Consiste en descomponer el problema en pasos/ etapas/piezas. Dependiendo del mismo, nos podemos dar cuenta donde separar, normalmente es fácil detectar estas divisiones, pero en algunos casos parece confuso, se puede comprobar presentando una solución hipotética y ver si resuelve esa parte del problema, pero si es confuso o ineficiente, podemos hacer una división más profunda y presentarlas los problemas separados.

3. Estudio de los elementos: Aquí hacemos un estudio individual y detallado de cada elemento, es decir estudios realizados, libros, casos anteriores, problemas encontrados en elementos similares, si existe, analizar la solución a esos problemas. También es beneficioso buscar casos sin éxito, para ver qué camino no tomar y evitar una solución no favorecedora. Este estudio puede verse como una guía de que hacer y qué no hacer.

4. Planteamiento de la solución: Después de analizar toda la información recabada, podemos empezar a proponer ciertas soluciones, variando entre métodos y materiales. Hacemos una selección de la propuesta o propuestas más prometedoras y trabajamos sobre esas.

5. Prototipos: Después de definir una solución que consideremos la más eficiente para la solución del problema, el siguiente paso es crear todas las herramientas necesarias para llevarla a cabo, como son los bocetos y renders, para que al crear el prototipo podamos ver los aciertos y errores que tuvimos. Con esa información ya podemos modificar de nuevo la solución y mejorar en los aspectos necesarios. Este paso se repite hasta encontrar la solución que, de acuerdo a los recursos y habilidades disponibles, resuelva el problema.

6. Producción final: Después de encontrar dicha solución, se realizan la ficha técnica de las piezas individuales y/o del producto final, que consiste en planos, renders, especificaciones generales y producto final.

Cabe destacar, que no en todas las actividades de mi serviicio, fue necesario el uso de esta metodología, puesto que no siempre se realizaron diseños, algunas actividades gueron de aprendizaje nuevo de un tema otras de seguir pasos ya establecidos para producir objetos.

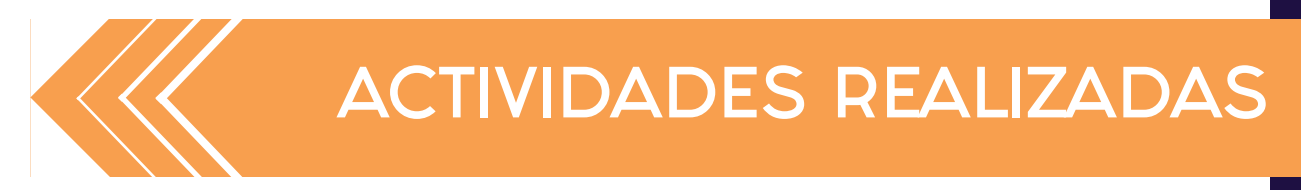

El primer día del servicio, fue una plática de presentación, sobre mis estudios, en lo que consistía el servicio y aprender del mismo. Conocí las diferentes instalaciones que más iba a frecuentar al prestar el servicio, así como otras áreas generales de la ESIME necesarias durante mi estancia.

Un detalle que es importante mencionar, es el tema del proyecto:

"Análisis cinemático e implementación de una mano robótica servo-articulada aplicable como prótesis"

Este es incorrecto, puesto que durante los 5 periodos aproximadamente que ha estado activo este servicio, ese título sólo corresponió a la primera alumna que solicitó la incorporación al IPN como opción en los distintos servicios sociales. Después de ella, los temas fueron cambiando, pero no se actualizó el nombre. Por cuestiones administrativas se decidió mantener el nombre del proyecto, para evitar confusiones en esta última etapa.

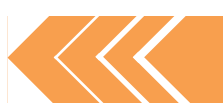

### Placas controlador

Elaboración de una serie de placas controlador que los estudiantes necesitan para poner en práctica los conocimientos teóricos, en las sesiones de laboratorio, utilizan estas placas para comprobar que los ejercicios que realizaron en la computadora estén correctamente programados, esto lo comprueban si al interactuar con el regulador en la placa (entrada de señal) generaba el cambio numérico correspondiente, en su programa (salida de señal).

Éste fue el primer proyecto que me fue encargado, en este caso el profesor estaba interesado principalmente en tener disponibles las placas controladoras para los alumnos, pero me comento que lo ideal para placas futuras, seria generar un método en que se pudieran crear de manera más rápida y eficiente, debido a la cantidad de tiempo que toma hacerlos (mínimo 2 semanas) y sí el circuito tiene una función diferente, el diseño del circuito por lo tanto debe dibujarse específicamente para la función y encontrar el diseño que funcione de acuerdo al tamaño y orden de los elementos requiere un cálculo y trabajo extra.

PASOS PARA LA ELABORACIÓN DE PLACAS:

1. Recortar los circuitos impresos, proporcionados por el profesor.

2. Planchar en cada placa, con una plancha común, para que la tinta se traspase a la placa y protega el cobre de èsta, para el siguiente paso.

3. Vertir dentro de un recipiente 10 ml aprox. de Cloruro Férrico para quitar elcobre excedente de una pieza, se sacade continuamente para que actue el FeCI<sub>2</sub>, durante unos minutos se deja reposar para que se quede ùnicamente las pistas por donde los circuitos eléctricos van a interactuar. Se repite el procedimiento con cada una las piezas.

4. Perforar en todos los espacios marcados en la placa, donde se van soldar todos los componentes necesarios para la función específica de la placa. (Se utilizó un taladro de banco)

\*\*\*Antes de soldar dichos componentes, se practica sobre una placa de prueba, debido a que el tipo de soldadura que utilice durante la carrera es de diferente tamaño y procedimiento, la soldadura de circuitos es muy precisa y milimétrica.\*\*\*

5. Soldar un mismo componente en todas las placas, para llevar un orden y evitar la soldadura en un lugar incorrecto.

Hasta terminar de soldar todos los componentes en todas las placas. Para un total del 15 placas con 15 componenetes cada una.

### Programa LabView

Estuve presente en las clases de los estudiantes de 7mo semestre, aprendiendo con ellos a programar en LabVIEW (Laboratory Virtual Instrument Engineering Workbench), donde se diseñan y comprueban sistemas gráficos, el lenguaje que utiliza es el G (gráfico), éstas indicaciones son generadas con diferentes componentes virtuales para generar una respuesta que puede representarse virtualmente o en los microcontroladores. Realizamos diferentes ejercicios con el programa a continuación mencionaré los más destacados.

Los primeros ejercicios fueron simples, operaciones matemáticas básicas, ejercicios de asignación de valor, donde en la primera pantalla se representa al input y al output, en la siguiente ventana el proceso que realizara el programa.

Después la complejidad de los ejercicios aumento, el primer ejercicio con una complejidad mayor de programación fueron los diferentes ejercicios de termómetros virtuales.

El programa maneja pantalla divida en donde en el lado izquierdo se pueden ver los componentes virtuales, como el Dial, los leds y el termómetro, del lado derecho se encuentran el procediemiento con los iconos de cada componente, ligados al valor del aumento de temperatura, controlado por el dial. Este es un ejemplo de un input y output virtual.

La diferencia entre los dos ejercicios, son los valores establecidos, en el primero sólo se prendería el primer led si llega al valor 20 exacto, pero como rebasa ese valor en inmediatamente, no se alcanza a percibir el led prendido, porque en cuestión de milisegundos pasa de 19.9 a 20 a 20.1, por esta razón parecería que la programación no funciona, pero estan mal especificados los valores. El ejercicio eficiente es el segundo, donde se especifican rangos de valor, es decir desde 20.0 a 39.9 se enciende el primer led y ahora ya vemos un output en el programa.

Al final para comprobar el ejercicio se conectó un microprocesador y se activó el programa y de acuerdo al valor del termómetro los leds físicos se encendieron.

El siguiente ejercicio se realiza para comprobar los conocimientos previos en la materia de álgebra booleana, donde programamos las indicaciones mediante el uso de la siguiente tabla, donde el primer led se encendería si cualquiera de los tres interruptores estuviera prendidos, el segundo led se encendería si dos de cualquiera de los 3 leds estuvieran prendidos al mismo tiempo y el tercer led se encendería si los 3 leds estuvieran prendidos.

De nuevo podemos notar en las imágenes en el documento anexo, como la programación aumenta de complejidad y puede llegar a ser un poco confusa, para poder desarrollar este ejercicio, tuvimos que aprender antes en las clases de teoría, las diferentes herramientas de "and", "or" y "not". Estas dos son las principales para poder entrelazar diferentes componentes de entrada y que reaccionen con diferentes componentes de salida.

En otra ocasión aprendimos a programar indicaciones para encender un motor en ambas direcciones, comprobando el programa con dos microcontroladores y un pequeño motor.

En éste ejercicio estudiamos la importancia de programar correctamente el circuito para responder a indicaciones contradictorias, en caso de estar mal programadas el motor ignora la indicación y se mantiene en la misma dirección o simplemente se apaga. Aquí aprendimos que para hacer este cambio primero debemos utilizar el componente llamado "stop" en el circuito e inmediatamente después introducir la indicación de activarse en la otra dirección.

Utilizamos también un sensor de alcohol, en un ejercicio de alcoholímetro, utilizando nuevos componentes como Tank, para medir la cantidad de alcohol identificada en el sensor.

Aquí ya programamos los valores en rangos y no en números específicos. Otro ejemplo en la vida real como un sensor funciona para indicarnos el cambio de algún factor dispuesto para medición, además de programarlo en este caso con un indicador luminoso (led).

Con la misma herramienta de Tank, pero utilizando un sensor de humo, ejemplificamos el funcionamiento de un detector de humo, de nuevo creando rangos y alertas. En este caso los indicadores, además de ser luminosos (leds), utilizamos también indicadores de sonido, pequeñas bocinas, programadas para aumentar el nivel de sonido con el nivel del detectado humo.

Otro de los ejercicios realizados fue la generación de una secuencia de indicadores luminosos, en este caso se buscó obtener una secuencia de arriba hacia abajo y posteriormente a la inversa. Este fue uno de los ejercicios más complicados, de primera vista parece sencillo, pero cuando logras terminar el primer ciclo de encender todos los indicadores luminosos, lo complicado era detenerlo y empezar a la inversa.

Todos los ejercicios que realizamos fueron aterrizados en casos reales, de productos que se utilizan en la vida diaria, para entender cómo podemos utilizar distintos programas y para crear diferentes soluciones a partir de estos conocimientos.

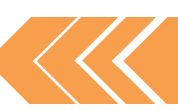

## Programa ZelioSo

Es un software para PLC (Controladores Lógico Programables), donde generamos simulaciones de circuitos que se ejecutan en un panel de PLC, durante las clases de laboratorio aprendimos programación con símbolos escalera (ladder).

Utilizamos este programa para realizar el control electromagnético de diferentes actuadores eléctricos. Podemos notar la diferencia en los gráficos utilizados en el programa pasado en realción a este, para representar un mismo circuito. En esta ocasión trabajamos junto con una maquina PLC, para comprobar no solo de manera virtual, sino también manual la funcionalidad del programa.

El panel de PLC cuenta con 7 salidas (outputs) representadas con leds y 3 con conectores negros y rojos en los cuales se conectan motores de CA. Las 6 entradas (inputs) están representadas con diferentes botones.

Realizamos diferentes ejercicios en este software, entre los principales se encuentran:

1. El arranque y paro de motor (con paro prioritario), es decir, el programar un circuito para que, en cualquier momento, en que dejemos de presionar o activar alguna entrada, la primera respuesta sea de apagar el motor. Normalmente se utiliza en la industria por temas de seguridad y para evitar desperdicio de tiempo y materiales, en caso de que se presente algún contratiempo. Es de los más importantes y más utilizados.

2. La inversión del sentido de giro del motor, en un ejercicio en particular realizamos la inversión del sentido de giro de un motor de fase partida de CA, considerando el uso adecuado de los indicadores luminosos y el paro de emergencia. Es diferente éste tipo de paro, al anterior, en este caso tenemos que programar una entrada, es decir un botón para que, en cualquier momento del funcionamiento del programa, se puedan detener todos los componentes. Junto con el anterior es de los paros más utilizados en las industrias.

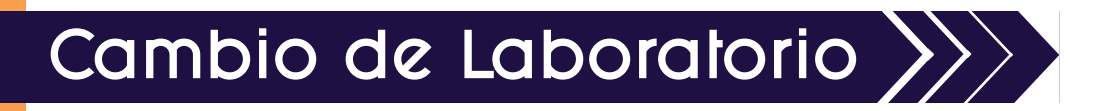

En mi estancia en el servicio, tuvimos cambio de laboratorio, tomo varias semanas debido a diferentes movimientos que necesitaban aprobación y revisión de autoridades del plantel.

Las actividades que realizamos fueron:

•Hacer inventario de las cajas grandes de herramientas que contenían, desarmadores, martillos, diferentes tipos de pinzas, seguetas, cajas de diferentes tipos brocas, cajas de desarmadores intercambiables.

•Hacer inventario de las cajas pequeñas de herramientas que contenían, diferentes tipos de calvos, tornillos, taquetes, componentes electrónicos para la creación de diferentes controladores.

•Empacar los distintos componentes eléctricos como motores, máquinas para ejercicios, paneles de PLC, microcontroladores, etc. •Traslado de las cajas con las herramientas, componentes anteriores.

•Quitamos los candados que aseguraban las computadoras a las mesas del laboratorio, para después trasladarlas individualmente al otro laboratorio.

•Se sacó todos las cajas y muebles que no serían utilizados por el profesor, que se encontraban dentro del laboratorio.

•Organización de todo lo empacado al otro laboratorio, de acuerdo a la prioridad y frecuencia con la que se utilizan las distintas herramientas.

•Instalación de las 15 computadoras, aseguradas con candado en las nuevas mesas del laboratorio.

•Realice el formateado de las computadoras, para limpiarlas de todos los documentos que los alumnos almacenan en ellas.

•Instale los programas de SolidWorks y LabView, en las 15 computadoras.

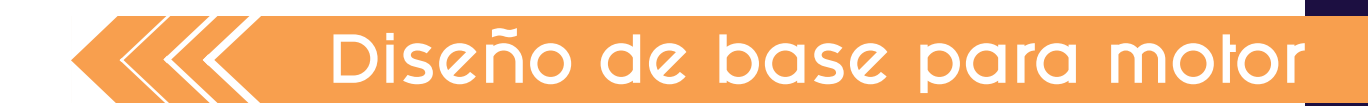

En una de las clases de la Maestra Alejandra Carmona (colaboradora del profesor responsable), se estudian las partes de un motor, y requería el diseño de unas bases, que no utilizara mucho material, que fuera fácil de crear, simple y que no cubriera el motor para que pudieran apreciarse todas las partes del motor.

Primero me mostró el motor, lo desarmamos y me dio una breve explicación del mismo, sus funciones, los tipos y tamaños que existen de ese mismo modelo, un poco de su historia y al final me explicó el papel de cada uno de sus componentes.

Platicamos sobre las distintas características como tamaño, materiales y diseño de la base sobre el tiempo que tenía previsto utilizarlo con los alumnos.

Me entrego el motor y comencé a trabajar con èl.

- 1. Primero lo desarme de nuevo para repasar todo lo anterior
- 2. Después tomé las medidas del motor.

3.Hice un pequeño boceto del mismo con las medidas

4.Después de platicar con la maestra sobre posibles propuestas, se decidió que fueran 2 pilares y que podìan encajar con las piezas para permitir desmontarlas y permitir la interacción de los alumnos con el motor.

5. Gracias a que el Mtro. Mauricio contaba con una impresora 3D, se planeó y dibujo para impresión en PLA.

6. Se realizó el diseño en 3D en el programa SolidWorks.

7. La Maestra Alejandra aprobó el diseño y se había planteado imprimirlo, la semana siguiente que le profesor, tuviera tiempo libre para enseñarme a utilizar la impresora en 3D.

Debido a un problema técnico de la impresora, no se pudo imprimir en la fecha indicada la base. Se pospuso por cuestiones externas a mí.

# Comprobación de controladores

El laboratorio cuenta con 28 controladores de National Instruments en cajas de cartón y 18 controladores en caja blanca y uno en bolsa. Que requerían cada 6 meses comprobación de funcionamiento. Otra de mis actividades fue comprobar individualemnte cada controlador, para verificar su funcionamiento. Éstos se prueban con un programa de circuito en LabVIEW (programa que aprendí a escribir en las clases de laboratorio) y un microcontrolador.

Se realizó la comprobación de todos los controladores y sólo 2 no funcionaban correctamente, los otros 45 funcionaban correctamente.

METAS ALCANZADAS

Durante mi servicio social tuve la oportunidad de poner mi conocimiento en práctica para ayudar a resolver los proyectos que se presentaron, además de poder enriquecer mis conocimientos en microcontroladores, circuitos y programación. Además de tener la posibilidad de encontrar los hilos donde las dos asignaturas se entrelazan y aprender a trabajar juntas y resolver las necesidades específicas expuestas en este periodo de tiempo, destacando las habilidades de cada materia para sacar el mayor provecho y tener un resultado eficiente que beneficie a ambos lados.

# RESULTADOS Y CONCLUSIONES

Me parece de vital importancia el darnos cuenta de la relación que existe entre todas las áreas de estudio, el trabajo en equipo de diferentes especialistas en distintas áreas enriquece el desarrollo de un proyecto, ayudando a su complementación en todos los aspectos.

Sabemos que un diseñador, no tiene los mismos conocimientos que un ingeniero, pero no analizamos que esta diferencia debe ser apreciada y aprovechada para la generación de productos para una mejor resolución.

Normalmente se plantea el trabajo en equipo, pero falta generar el ambiente de compañerismo, en vez de seguir alimentando la competencia, todos tenemos habilidades donde destacamos y éstas son diferentes a las de los demás, alentar al compañero a destacar y celebrar sus capacidades, sólo nos ayudará a mejorar en conjunto, puesto que los demás nos brindaran también ese apoyo.

Durante el servicio pude apreciar un buen desarrollo en las distintas problemáticas que se presentaron para buscar solución, porque se escuchaba a los demás que tenían cierta especialidad en un tema, sin competir con los conocimientos entre nosotros.

Me voy muy satisfecha de haber escogido este servicio no solo por el enriquecimiento de conocimiento y práctica, sino también por el trato personal entre los compañeros y el maestro.

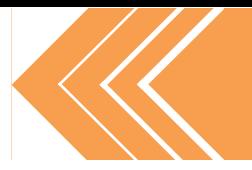

# RECOMENDACIONES

Esta recomendación es para todos los compañeros que eligen un servicio por comodidad, cercanía o poca exigencia del mismo. Vale la pena trasladarte durante casi 2 horas de ida y dos de vuelta, para cultivarse sobre un tema que te apasione y para conocer a otras personas y aprender también.

No escojas tu servicio a la ligera, son seis meses que se te pasarán rápido si los aprovechas y disfrutas o serán seis meses que no le dejarán muchos recuerdos. Escoge pensando en que te gustaría aprender y aprovecha ese tiempo.

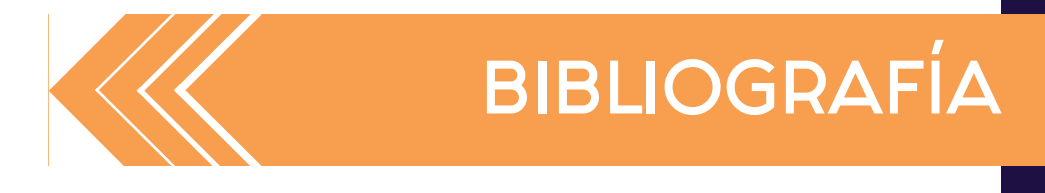

\* "Programación Gráfica", National Instruments, (2014) http://www.ni.com/academic/students/learnlabview/esa/gprogramming.htm

\* "Herramienta de Programación", National Instruments, (2014) http://www.ni.com/academic/students/learnlabview/esa/programming.htm

\* Domínguez, Belén, "TUTORIAL ZELIO SOFT 2. Ladder (Diagramas de contactos). 1ª PARTE" Youtube (Jul 2013) https://www.youtube.com/watch?v=EoTtf4PS2pQ

\* Domínguez, Belén, "TUTORIAL ZELIO SOFT 2. Ladder (Diagramas de contactos). 2ª PARTE" Youtube (Jul 2013) https://www.youtube.com/watch?v=IMm6UcsM1\_Q&t=5s